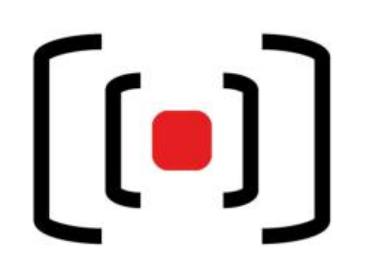

**Kurzanleitung Medientechnik PEG**

*Quick start guide*

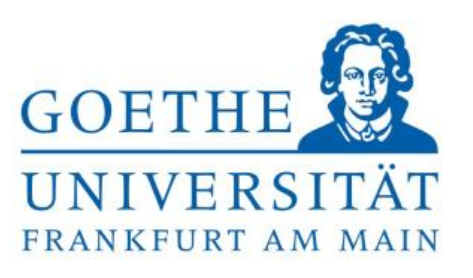

Bedienfeld, Anschlüsse und verfügbare Funktionen können je nach Raum variieren.<br>Controls, connection and available features panel may vary depending on the room.

- **Wählen Sie eine Quelle, schaltet sich der Projektor selbständig ein.** *Chose a source, the projector will turn on automatically.*
- **Verfügbar sind: Dozenten-PC, zwei HDMI-Kabel (Für Laptop, Dokumentenkamera), ein USB-C-Kabel (Für Laptop, Tablet, Handy). Passende Adapter erhalten sie an der PEG Pforte.**

*Available is a built-in PC, two HDMI cables (for Laptop, Visualizer), one USB-C cable (for Laptop, Tablet, Cellphone). Adaptors are available at the PEG Gate.*

• **USB-Sticks schließen sie über das Kabel im Tischanschlussfeld an den eingebauten Dozenten-PC an.**

*Connect your USB-Key to the built-in PC via the USB-A cable in the desk.*

• **Mikrofone (sofern Verfügbar) finden sie links unten im Pult! Die Lautstärke regeln sie über das Touchpanel.**

*Microphones (if available) are located in the lower left cabinet. Control the volume via the touchpanel.*

**Detaillierte Anleitungen mit weiteren Funktionen (Videokonferenz, Aufzeichnung, …) finden sie online unter <https://tinygu.de/mt-peg>**

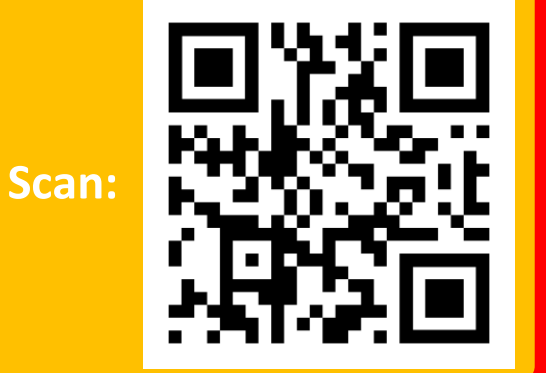

*Detailed guides including features like video-conferencing and recording can be found online at https://tinygu.de/mt-peg*

V0.4 UGA 01.12.23

**Hilfe und Support erhalten sie vom Team der Medientechnik.** *Please contact our Medientechnik team to get help and support.*

## **(069) 798-36111**

**Mail: mt-support@uni-frankfurt.de**

## **Mo.-Fr. 08:00-18:00 h**

**Während der Vorlesungszeiten** *During the lecture period*

**Ein-/Ausschalten der Anlage** *Turn System On/Off*

**Bitte nach der Veranstaltung wieder ausschalten!** *Please turn off after your event!*